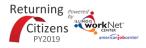

## Purpose:

The appointment scheduling tool is available to Returning Citizen partners. The scheduling tool is a communication tool that allows the grantee to schedule the customer with the LWIA to complete eligibility and complete WIOA enrollment. It can also be used with other partners as the program continues to develop.

## Who Enters/Maintains Data:

There are two components.

- Partner staff enter their available appointment sites and times into the Illinois workNet system.
- Grantee/Provider staff selects an appointment time that has been entered in by the partner staff that works for each customer.

## How to Access Scheulding Tools:

- 1. Log into www.illinoisworknet.com.
- 2. Select My Dashboard then select Dashboard/Partner Tools.
- 3. Select Customer Support Center.
- 4. Select Provider Info in the top menu.
- 5. Select the Appointments tab. Note: If you have been provided with access to more than one agency/program, select the appropriate agency/program.

|                             | O DASHBOARDS -    |                   | A GROUPS | PRO | VIDER INFO                      | Ħ | dd      |         |           | O@TRAIN17_SI  | UCCWD.COM- |
|-----------------------------|-------------------|-------------------|----------|-----|---------------------------------|---|---------|---------|-----------|---------------|------------|
|                             |                   |                   |          |     |                                 |   |         |         |           |               |            |
| Appointme                   | ents File Uploads | Training Programs |          |     |                                 |   |         |         |           |               |            |
| Project                     | Select            |                   |          |     | v                               |   |         |         |           |               |            |
| Provider                    | Select            |                   |          |     | ٣                               |   |         |         |           |               |            |
| Filter Add Appointment Site |                   |                   |          |     |                                 |   |         |         |           |               |            |
| Show 10 • entries           |                   |                   |          |     |                                 |   |         |         |           |               |            |
| Name/Location               |                   |                   |          | •   | Notes                           |   |         |         | Details   |               |            |
| Test Site                   |                   |                   |          |     | Please be sur<br>identification |   | g valid | l photo | Edit Site | Edit Schedule |            |

Add Appointment Sites

- 1. Select Add Appointment Site.
- 2. Enter the name or location of the appointment site. An appointment "site" could be the set-up for each specific career planner or it could be set-up for the location in general. (i.e., Natasha Telger appointment site vs LWIA 20 appointment site)
- 3. Add details or instructions. Think about what customer would want to know before you go to an appointment.
  - This to consider including:
    - a. Location/office information.
    - b. Parking instructions.
    - c. If you need to reschedule.
    - d. Basic documents to bring.
- 4. Save your information.

## Add Appointment Times/Dates for Each Site

- 1. Select Edit Schedule
- 2. Select Add Appointment
- 3. Enter Appointment Date and Start Time and Appointment End Time
- 4. Select the Number of Openings available during that time slot

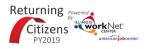

5. Select Add Appointment

**View Appointment Details** 

- 1. Select **Details** to see the:
  - a. Date.
  - b. Time.
  - c. Number of openings.
  - d. Who created the appointment?
  - e. When it was created.
  - f. Who is scheduled during that time slot?

The Illinois workNet Center System, an American Job Center, is an equal opportunity employer/program. Auxiliary aids and services are available upon request to individuals with disabilities. All voice telephone numbers may be reached by persons using TTY/TDD equipment by calling TTY (800) 526-0844 or 711. This workforce product was funded by a grant awarded by the U.S. Department of Labor's Employment and Training Administration. For more information please refer to the footer at the bottom of any webpage at illinoisworknet.com.